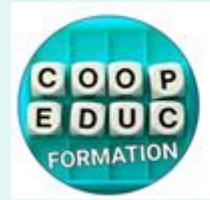

**COOP EDUC FORMATION** 29 Rue Bernard Labrosse 26140 Anneyron 06 86 410 411

# **Conseils pour la visio conférence avec ZOOM**

# **Nous mettons gratuitement à votre disposition une application pour la visio conférence Elle porte le nom de ZOOM**

# **Au préalable, quelles sont les compétences dont j'ai besoin pour suivre la formation ?**

- Maîtriser la langue française
- Savoir envoyer et recevoir un mail
- Avoir une adresse e-mail valide pour accéder aux ressources pédagogiques
- Savoir consulter et/ou à télécharger des documents.

# **Quel est le matériel dont j'ai besoin pour la vision conférence ?**

- Un ordinateur ou une tablette (voir un téléphone pour de courts moments)
- **Une connexion internet fluide**
- Une caméra pour le son et l'image
- De savoir utiliser un navigateur Internet ou des applications mobiles

# **Est-ce que je dois créer un compte pour utiliser Zoom ?**

Pour utiliser l'application en formation vous n'avez pas besoin de créer un compte sur zoom.

Si vous souhaitez utiliser Zoom à titre personnel, dans ce cas, vous pourrez créer un compte, et ainsi l'utiliser pendant 40 minutes gratuitement.

### **A quel moment dois-je me connecter ?**

Au moins 15 minutes avant l'heure de démarrage de la formation, le centre de formation vous adresse **par mail une invitation** qui contient **le lien et les mots de passe** vous permettant de vous connecter à la plateforme.

*Prévoyez un peu de temps supplémentaire la première fois ou faite un essai avant la formation !*

### **Comment faire pour participer à une réunion Zoom ?**

Sur **l'invitation envoyée par mail** par le centre de formation **vous cliquerez sur un lien URL** qui ressemble à : *https://us02web.zoom.us/j/81260326401?pwd=NHV0dE1TbmMzeHhMZ01BTWxmS* 

Lors de la première utilisation, il est nécessaire d'installer sur votre ordinateur l'application Zoom, que vous pouvez trouver sur n'importe quel moteur de recherche (Google, Lilo, Ecosia…).

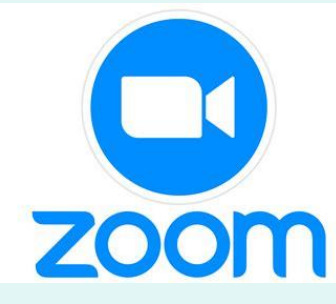

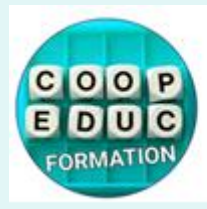

COOP EDUC FORMATION 29 Rue Bernard Labrosse 26140 Anneyron 06 86 410 411

#### **L'installation de ZOOM en image**

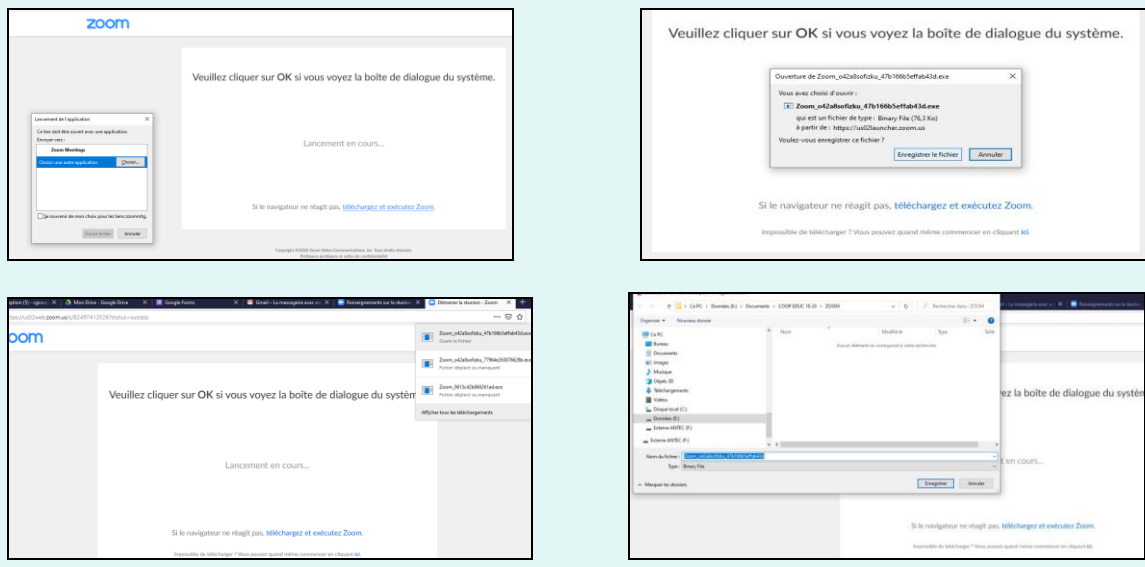

Enregistrez le fichier sur votre ordinateur et cela devrait démarrer !

Pour plus d'informations, [cette vidéo](https://www.youtube.com/watch?v=FczmyqSrN-g)

### **Lorsque l'application est installée, que dois-je faire ?**

- Indiquer le **Numéro de la réunion** : ID de réunion *: 0000 000 0000*
- Puis indiquer le **Mot de passe** *: 0000*

Ils sont précisés sur le mail envoyé par le centre de formation.

Lorsque cela vous sera demandé sur votre écran, autorisez votre caméra à se connecter à zoom pour voir et entendre.

# VOUS RENCONTREZ DES DIFFICULTES ?

# **Impossible de rejoindre une réunion Zoom ?**  Consultez [Un support](https://support.zoom.com/hc/fr/article?id=zm_kb&sysparm_article=KB0068751)

**Comment activer la caméra sur mon ordinateur ?** Dans les paramètres de votre ordinateur ou tablette, vérifiez que tous les pilotes ont été installés. Après une mise à jour récente, assurez-vous que le programme antivirus et les paramètres de confidentialité n'empêchent pas l'application d'utiliser la caméra.

CONSEILS\_VISIO\_CONFERENCE\_AVEC\_ZOOM\_2024\_V2 MAJ 14/02/2024 PAGE 2/3 COOP EDUC FORMATION 29 Rue Bernard Labrosse 26140 Anneyron - RCS Romans 97862928500013 - TVA Intracomm FR 22978629285 Code APE 8559A - Déclaration Organisme de Formation 84260368526 DRTEFP AURA. Cet enregistrement ne vaut pas agrément de l'état.

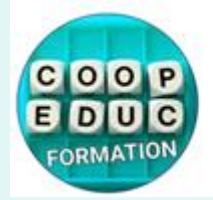

**COOP EDUC FORMATION** 29 Rue Bernard Labrosse 26140 Anneyron 06 86 410 411

### **Comment configurer la caméra sur Zoom ?**

Connectez-vous à Zoom à l'aide du lien URL. En bas à gauche de l'écran, vous verrez l'image d'une caméra : cliquez sur la petite flèche. Vous avez alors accès aux réglages et tests.

### **Utiliser zoom sur un téléphone portable : est-ce possible ?**

Oui c'est possible ! Pour votre confort, ce n'est pas recommandé de l'utiliser durant des heures mais cela peut vous dépanner en cas de mauvais connexion internet par exemple. Pour cela [Une vidéo](https://www.youtube.com/watch?v=MLNv3UKBhr4)

### **Ma connexion n'est pas de bonne qualité, que faire ?**

Vous pouvez utiliser votre téléphone portable mais, pour votre confort, c'est mieux seulement pour un court moment, pour du « dépannage ».

Nous vous invitons à prévoir un autre lieu pour suivre votre formation : amis, famille, votre mairie (vous accueille parfois gratuitement), un tiers lieu.

### **C'est quoi un tiers lieu ?**

Une espace pour louer un bureau à la journée ou pour plusieurs journées. Un exemple : [Pour consulter la liste des tiers lieux en Ardèche](https://latrame07.fr/les-lieux/)

Certaines mairies peuvent vous accueillir gratuitement.

### **Puis-je supprimer l'application ZOOM de mon ordinateur ?**

Oui, c'est tout à fait possible à l'issue de la formation.

### **Besoin de plus d'informations ?** [Consulter le support Z](https://support.zoom.com/hc/fr/article?id=zm_kb&sysparm_article=KB0060747)OOM

# C'EST LA PANIQUE ?

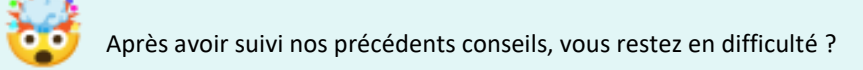

Contactez-nous par mail à [contact.coopeduc@gmail.com](mailto:contact.coopeduc@gmail.com) 

Nous reviendrons vers vous !

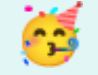

CONSEILS\_VISIO\_CONFERENCE\_AVEC\_ZOOM\_2024\_V2 MAJ 14/02/2024 PAGE 3/3

COOP EDUC FORMATION 29 Rue Bernard Labrosse 26140 Anneyron - RCS Romans 97862928500013 - TVA Intracomm FR 22978629285 Code APE 8559A - Déclaration Organisme de Formation 84260368526 DRTEFP AURA. Cet enregistrement ne vaut pas agrément de l'état.